## Erledig Fehler bei Skylake Ozmosis Bios erstellen

Beitrag von aalbani vom 21. Februar 2018, 14:53

Hallo,

beim Versuch ein Ozmosis Bios zu erstellen, erhalte eine Fehlermeldung. Leider bin ich auf diesem Gebiet totaler Anfänger. Kann mich bitte jemand aufklären?

Spoiler anzeigen

Beitrag von derHackfan vom 21. Februar 2018, 15:20

Funzt das Ozmosis Tool denn überhaupt bei einem Skylake rom, meiner das nur mit dem UEFITool oder MMTool und dann muss man glaube ich Reihenfolge beim Einfügen einhalten.

Beitrag von aalbani vom 21. Februar 2018, 16:28

Achso!? Das wusst ich nicht. Gibts da eine Anleitung?

Beitrag von kuckkuck vom 21. Februar 2018, 16:30

Das geht nicht so ohne weiteres mit einem Asus Z170. Das vielversprech ausprobieren könntest wäre DBounce aber ich weiß nicht wie sehr du dic auskennst und dir das zutraust.

Beitrag von aalbani vom 21. Februar 2018, 16:44

Das wirft jetzt aber gleich wieder zurück...

Naja, mit Auskennen ist so eine Sache, ich habe mein Bios geändert und einen Chip geschrieben, daBiAossufsladsahsein gemoddete Sachen gesperrt hat.

Mit Ozmosis Bios selber erstellen, habe ich noch gar keine Erfahrungen, halt, Schritt für Schritt aneignen und erstmal mit einem Chip üben.

Beitrag von Dr.Stein vom 21. Februar 2018, 17:13

Ich würd bei den neueren Kisten ja eher auf Clover setzen....

Beitrag von aalbani vom 21. Februar 2018, 17:19

Wird wohl auch so werden... Probieren tu ichs aber trotzdem mal

Beitrag von derHackfan vom 21. Februar 2018, 18:07

Mit einem gesockelten BIOS Chip kann ja nicht viel passieren.

Beitrag von aalbani vom 21. Februar 2018, 19:17

Genau, und teuer sind sie auch nicht

Beitrag von kuckkuck vom 21. Februar 2018, 19:20

Wenn du englisch kannst, solltest du es [http://www.insanelymac.com/for &-100-seri](http://www.insanelymac.com/forum/topic/331264-ozmosis-for-100-series-skylake-cpus/)es-skylake-cpus/

Weitere Informationen zum Aufbau und den Einzelkompozmeonstesn Bslt@a8en h [individuell anpassen + Erklärung](https://www.hackintosh-forum.de/index.php/Thread/34017-Ozmosis-BIOS-individuell-anpassen-Erklärung-des-Aufbaus/) des Aufbaus

Beitrag von aalbani vom 21. Februar 2018, 22:57

Danke kuckkuck ar obere Link ist ganz nett, aber der behandelt nicht das einfügen usw. Ich habe jetzt einfach mal versucht die .ffs Dateien mit MMToo wahrscheinlich falsch gemacht habe, denn das speichern bricht mit dem Fehler "Error save image" ab. So einfach, wie ich mir das gedacht habe, ist es wohl nicht, ich fin Anleitung für Asus z170, denn wenn man das Bios öffnet, wird einem nicht das angezeigt was bei den Anleitungen abg Naja werd wohl erstmal Pause machen und überlegen, ob ich das nochmal angehe.

Beitrag von derHackfan vom 21. Februar 2018, 23:48

Guckst du InsanelyMac Ozmosibl*t*Spkylaukwew.insanelymac.com/for&eries-sky [cpus/pag](http://www.insanelymac.com/forum/topic/331264-ozmosis-for-100-series-skylake-cpus/page-1)e-1

Beitrag von kuckkuck vom 23. Februar 2018, 15:38

[Zitat von aa](https://www.hackintosh-forum.de/index.php/Thread/36156-Fehler-bei-Skylake-Ozmosis-Bios-erstellen/?postID=394026#post394026)lbani

Dankeuckkuck der obere Link ist ganz nett, aber der behandelt nicht das ex und einfügen usw.

Und genau das steht im zweiten Link sowie einiges weiteres. Im ersten Link bei dem einfügen zu beachten ist und welche Dateien gegebenenfalls zu löschen oder komprimieren).

Beitrag von aalbani vom 23. Februar 2018, 20:29

Danke, hab jetzt nochmal reingeschaut, hatte nicht bis zum Schluss gelesen Hab jetzt mal die Dateien soweit eingefügt, nur leider bekomm ich wieder ich nichts finde.

Ich füge auch mal meine Default.plist mit an, vielleicht kann ja mal jem was noch fehlt, wäre super. Die Seite von "insanelymac" ist leider Down.

Beitrag von derHackfan vom 23. Februar 2018, 20:41

Irgendwie fehlt da ein Knoten. Du kannst gerne mal meine aus dem Anhang testen.

Beitrag von Fredde2209 vom 23. Februar 2018, 20:51

Also ich habe aus Testzwecken das OZMTool mal angepasst und es ta ROMs zum Laufen überredet. Keine Fehlermeldungen mehr, alles wird eing extrahieren klappt bestens. Der Haken bei der Sache: Das ROM ist dana einem anderen Tool, noch flashbar, noch sonst was. Quasiusin A<sup>\*</sup> Sicherheitsgründen habe ich es nicht veröffentlicht, da ich nicht we passiert und Leute versuchen es dennoch zu flashen. Lass die Pfoten machst du alles kaputt. Probiere es mit dem MMTool. Das UEFITool hat e geschrottet. Lieber auf Nummer sicher gehen. Dauert lange, aber funktionie Auch wenn selbst das bei mir nicht geht, aber das mal außen vor. Eine Gu Dein Bios hat 128 Mbit = 16 Mb. Bei denen kann es mit Ozmosis klapp (verbaut Gigabyte gerne, oder hat zum Mindest bei Z170) funktionieren nicht

Beitrag von aalbani vom 23. Februar 2018, 21:01

Danke @Fredde 220 mit MMTool hab ich auch schon versucht, da bekomm Fehlermeldung "Save is invalid" oder so. Mit UefiTool kann ich ja die ffs Dateien einfügen, nur leider diese Fehle image with invalid DOS signature", zumindest speichert das Tool die Rom fix Ich weis nur nicht, ob ich diese Fehler übergehen kann, oder ob das jetzt se

Beitrag von Fredde2209 vom 23. Februar 2018, 21:34

Was du mit dem MMTool meinst hat vermutlich mit HFSPlus zutun. Das ha ich das einfüge meckert er. Das lass am Besten erstmal raus und lade es mittels einer Shell:

Shell (über z.B. Clover) öffnen.

Code

1.fs0:

eingeben und mit Is prüfen, ob es die EFI Partition der Festplatte ist.

Clover öffnest musst du gucken, ob es nicht die des Sticks ist. Danach mit navigieren und diese dann mit

Code

1.bcfg driver add 0 fsX:\PFAD\ZUR\HFSPLUS.efi

Tipps: " : " kannst du mit Shift + Ö machen " \ " mit ALT + Raute TAB ist ein mächtiges Werkzeug und erspart dir auch in der Shell viel Arbeit

bei fsX: steht das X für die Zahl, welche zu deiner EFI Partition gehört Partition, auf welcher die HFSPlus liegt den Bezeichnet fs0 hat, ein einsetzen.

Beitrag von aalbani vom 23. Februar 2018, 21:40

Ich danke @DFredde220cl as werd ich Morgen vielleicht mal versuchen. Das Bios was mir UefiTool ausgespuckt hat, werd ich auch mal probi passiert!?

Beitrag von Fredde2209 vom 23. Februar 2018, 21:57

Ne lieber nicht. Die PE32 Fehler die du bekommst sind nur kosmetisch, d erst einmal mit dem MMTool öffnen. Es könnte sein, dass dir die Volumen mit der Bezeichnung 03, 04 und 05 folgen noch nach dem DXE Treiber V gern mal ungültig, sobald man das UEFITool nutzt. Schmeiß es also dort ei ob noch alle vorhanden sind. Oder mach einfach einen Report (links gibts n lad die Datei hier hoch. Oder einfach das ROM, das wäre noch besser

Beitrag von aalbani vom 23. Februar 2018, 22:10

Super, ich danke Dir für Deine Hilfe, scheinst ja schon Erfahrung im Bios ba Das Rom kann ich Dir jetzt schon mal hochladen. Das MMTool werd ich morgen auf jeden Fall erstmal testen.

Beitrag von Fredde2209 vom 23. Februar 2018, 22:52

[Zitat von aa](https://www.hackintosh-forum.de/index.php/Thread/36156-Fehler-bei-Skylake-Ozmosis-Bios-erstellen/?postID=394725#post394725)lbani

scheinst ja schon Erfahrung im Bios bauen zu haben

Joa so ein kleines bisschen

Dein ROM schaue ich mir mal an

[EDIT: Ah ja. Schau mal hier:](https://www.hackintosh-forum.de/attachment/66555-screen-shot-2018-02-23-at-22-45-30-png/)

Links dein gebasteltes ROM, rechts das originale. Dort kannst du auf

Screenshots das Bios Volumen sehen. Das Volumen für die DXETreiber ist Volumen 3. Es geht im original ROM allerdings bis 7. In deinem ROM jedo nach dem 3. Volumen alles ungültig durch das Einfügen von Dateien. Wenn UUID des letzten Treibers (in deinem ROM) mit denen aus dem Ozmosis kann man erkennen, dass die als letztes eingefügte Datei HFSPlus war. Als hat diese dir dein ROM zerstört und muss per Shell geladen werden. Da mehr verwendbar. Bitte unter gar keinen Umständen versuchen zu fla einmal gemacht und bin in einer blöden Situation gelandet: Backup Bios nicht mal gibt) konnte nicht umgeschaltet werden, Festplatten wurden nicht konnten nicht gestartet werden, USB Stick wurde nicht erkannt, um das Bis ich das wieder gerichtet bekommen hatte dauerte es eine Ganze W

NICH Tenutzen! Wir können uns die Tage darum kümmern ein neues auch gern per TeamViewer mal zusammen setzen, dann zeig ich dir ein paar

Beitrag von aalbani vom 23. Februar 2018, 23:08

Oh je, das wäre schief gegangen Also so einfach flashen geht bei diesem Board garnicht, ich benutze dafi und habe 3 Chips. Ich danke Dir auf jeden Fall sehr für die Mühe, bis hierhin. Ja das mit Teamviewer können wir auf jeden Fall so machen, bestimmt unter

Beitrag von Fredde2209 vom 23. Februar 2018, 23:15

Ich benutze Windows immer in einer VM, da ich dann einfach auf meine D kann und nicht ständig neu starten muss. Aber das ist dir überlassen

Beitrag von aalbani vom 24. Februar 2018, 19:47

Also ich habe jetzt versucht mit MMTool 5, die ffs einzufügen und das sch ab.

Mit MMTool 4 habe ich alle ffs eingefügt und anschliesend speichern gedrüc in saving". Ich hänge mal den Report vom 4er mit an.

Beitrag von theCurseOfHackintosh vom 24. Februar 2018, 20:20

Wenn man mit MMTool V einfach die letzte Datei von deinem selbst geba löscht sind wieder alle Volumen vorhanden.

Beitrag von Fredde2209 vom 25. Februar 2018, 13:15

Du kannst nicht mit der Version 4 arbeiten, die unterstützt leider k Standart seit Z170/X99).

Beitrag von aalbani vom 25. Februar 2018, 16:33

Wo krieg ich denn eine "enhancedFat.efi" her?

Edit: also ich hab jetzt mal ein Rom gebaut mit der MMTool Version 5.02 startet das Bios garnicht, es bringt nicht mal Fehlercodes. Ich häng das Rom und den Bericht mal mit an

Beitrag von Fredde2209 vom 26. Februar 2018, 07:18

Du darfst nicht den "save as" button benutzen. Einfach nur normal speic alte Rom bearbeitet. Andernfalls kann es kaputt gehen. Des Weiteren handelt es sich ja um ein Asus rom. Diese reagieren oft alle Beitrag von derHackfan vom 26. Februar 2018, 12:15

Kann mal jemand bitte das MMTool V hier im Thread zur Verfügung stellen/ho

Beitrag von modzilla vom 26. Februar 2018, 12:37

Da das MMTool eigentlich nicht für Endkunden gedacht ist, lad ich das liebe Hier aber ein Direktlink zum Download (und ja die Seite) ist ve [http://voltground.com/vbioses/MMTOO](http://voltground.com/vbioses/MMTOOL_v5.0.0.7.zip)L\_v5.0.0.7.zip

Beitrag von aalbani vom 26. Februar 2018, 12:59

Hier eine Seite, wo man diverse Bios Tools finden kann, unter ander welches bei mir das Rom nicht zerstört hat. [https://forums.tweaktown.com/g &tability-](https://forums.tweaktown.com/gigabyte/30530-latest-overclocking-programs-system-info-benchmarking-stability-tools-print.html)tools-print.html

Beitrag von derHackfan vom 26. Februar 2018, 13:04

Vielen Dank!

Dann werde ich das beizeiten an meinem ASRock Z170X Extreme4 mal tes ein laufendes Skylake Ozmosis rom wäre schon eine feine Sache, jede R Community ist sehr wertvoll.

Beitrag von aalbani vom 2. März 2018, 17:29

So, Bios gebaut und auf Chip geschrieben. Rechner hat einmal gestartet, ich konnte ins Bios. Dann hab ich Einstellungen vorgenommen und neu gestartet, das wars dann a Der Rechner startet nicht mehr, schaltet sich ein und wieder an und Fehlercode 60 oder so stehen. Schade!

Beitrag von kuckkuck vom 2. März 2018, 18:08

Wenn es wirklich nur die Settings sind, sollte das Problem durch zurü behoben sein. Also einfach mal einen CMOS Reset machen...

Beitrag von aalbani vom 3. März 2018, 16:28

Danke, Ne Du, das hab ich schon gemacht. Ich hab im Bios ein paar Einstellungen vorgenommen und dann kein Start me Das Bios startet nicht mehr sobald Einstellungen gemacht werden, irg richtig.

Edit: habe jetzt wieder das normale Bios drin, allerdings hat es k vereinzelten Sata Ports erkannt, die Mac Platte wurde auch nicht mehr erkan Nach mehreren Cmos Resets und Neustarts kann ich wieder in Mac boote die Win Platte ausbauen. Jetzt sind im Uefi haufenweise Einträge mit "Uefi OS" vorhanden, wo werden Und wie bekommt man die wieder los?

Beitrag von derHackfan vom 3. März 2018, 16:35

Die solltest du mit der Clover Shell löschen können, dazu haben wir im Wik zu, den einfach stumpf abarbeiten.

Beitrag von aalbani vom 3. März 2018, 16:48

Ah, bestens Danke!

Beitrag von aalbani vom 8. März 2018, 18:47

So ich habs jetzt noch mal probiert, hab alle Platten abgezogen, Bios rein u Hat wunderbar funktioniert, konnte alle Einstellungen vornehmen und gestartet. Aber sobald ich eine Platte angesteckt habe, kein Start mehr, der Code lä Beitrag von theCurseOfHackintosh vom 8. März 2018, 18:52

Ist in deinem OZ Bios der HFSPlus Treiber enthalten? Wenn ja, lösche ihn mal mit MMTool und teste das Bios.

Beitrag von aalbani vom 8. März 2018, 19:27

Ich hab das Bios auch schon ohne HfsPlus probiert, geht auch nicht. Ich war froh, dass ich den sauber reinbekommen habe

Beitrag von theCurseOfHackintosh vom 8. März 2018, 19:33

Lad mal das Bios welches du versucht hast hoch.

Beitrag von al6042 vom 8. März 2018, 19:43

Ich würde eher fragen, ob die Platte, die einzeln funktioniert, auch am er also "SATA-0" hängt. Von dort aus werden dann nämlich auch die Daten der EFI mit eingebunde drauf sind. Wenn nun eine der anderen Platten durch das wieder anschließen an wurden, wundert mich nicht, das OZM nicht mehr mitspielen will...

Beitrag von aalbani vom 8. März 2018, 19:56

Also ich habe als erstes überhaupt keine Platte drangehabt. Dann habe ich die Sata Platte an Sata0, ständiger Neustart. Dann habe ich die Nvme SSD angeschlossen, ständiger Neustart. Also daran kanns, denk ich nicht liegen.

Die Sata Platte war an SATA6G\_1, das müsste ja der Sata0 sein!?

Beitrag von al6042 vom 8. März 2018, 20:02

Jupp... das sollte passen... Hm... Ich würde für das Board tatsächlich auch eher Clover empfehlen, da zu pflegen.

Beitrag von theCurseOfHackintosh vom 8. März 2018, 20:04

Lad mal dein OZ Bios hoch.

Beitrag von aalbani vom 8. März 2018, 20:27

Ich werde das Bios morgen hochladen, komm grad nicht ins WIN. Ja@al6042das habe ich nun auch eingesehen, war ja auch mehr oder weniger Schön wäre es trotzdem gewesen, wenns geklappt hätte

Beitrag von Fredde2209 vom 9. März 2018, 21:19

Ich würde sagen, es liegt genau an dem von mir beschriebenen Problem: Di des DXE Treiber Bereiches wird der Rest des Bios ungültig und kann nicht mir endet das in USB Inkompatibilität und ich kann mir gut vorstellen deinem in einem SATA Problem endet. Da kann man vermutlich wirklich nicht

Beitrag von aalbani vom 10. März 2018, 03:54

Da fehlt doch bestimmt ein kompatibles Programm, was die Informationen für einfügen von zusätzlichen Modulen repariert!?

Beitrag von theCurseOfHackintosh vom 10. März 2018, 08:33

Lad mal das Bios hoch. Ich glaube ich weiß was dass Problem sein könnte. Aber dafür brauch ich das OZ welches du erstellst hast.

Beitrag von rubenszy vom 10. März 2018, 09:26

Testet doch erst mal so bevor ihr das bios zerballert.

[Ozimos bios / Clover mit High Sierra für meine Wo](https://www.hackintosh-forum.de/index.php/Thread/36441-Ozimos-bios-Clover-mit-High-Sierra-für-meine-Workstation-Asus-x99-A2/?postID=398587#post398587)rkstation Asus x99 A2

Beitrag von theCurseOfHackintosh vom 10. März 2018, 09:31

Ich habe geschrieben, dass er das Bios hochladen soll, weil ich eine Vermut

Und das Bios zerballern wird er nicht können, weil er 3 Chips hat und das Programmer auf dem Chip Flasht.

Beitrag von aalbani vom 10. März 2018, 09:44

Hier ist das Bios. Na da bin ich ja mal gespannt.

Beitrag von theCurseOfHackintosh vom 10. März 2018, 09:58

So ich habe es. In deinem Rom sind die FakeSMC und die OZMD

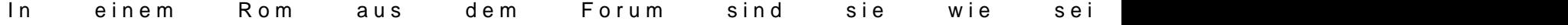

So jetzt habe ich für dich ein richtiges erstellt, musst du nur

Das neue Rom ist im Anhang. Dieses sollte funktionieren. Auf eigene Gefahr.

Beitrag von Noir0SX vom 10. März 2018, 10:02

<u>@Intel6</u>60Deine eingefügten Bilder neben dem Text sind so klein, das man kann.

Beitrag von theCurseOfHackintosh vom 10. März 2018, 10:04

Ja ich weiß, aber die Bilder im Anhang sind gleich geordnet und man kan weiß nicht wie man sie neben dem Text größer bekommt.

Beitrag von derHackfan vom 10. März 2018, 10:06

Jetzt bin ich ja mal gespannt wie ein Bogen.

Beitrag von Noir0SX vom 10. März 2018, 10:07

Hast Du das mit der Option "IN TEXT EINFÜGEN" gemacht? Wenn ja, habe für Dich.

Beitrag von theCurseOfHackintosh vom 10. März 2018, 10:14

[@BlackO](https://www.hackintosh-forum.de/index.php/User/40078-BlackOSX/)S&h habe die Bilder einfach neben den Text mit der Maus hingezoger

Beitrag von Noir0SX vom 10. März 2018, 10:23

..[. https://www.hackintosh-forum.d &ilder-im-F](https://www.hackintosh-forum.de/wffaq/index.php/FAQ/217-Bilder-im-Forum-hochladen/)orum-hochladen/ ...

Beitrag von theCurseOfHackintosh vom 10. März 2018, 10:27

@ Black O \$2 anke hat funktioniert

Beitrag von aalbani vom 10. März 2018, 11:06

So@Intel6600ab das Bios ausprobiert, keine Veränderung, das selbe Verhalte Das ist schon s@, Fwedde 22 das beschreibt, wird mit Asus nichts bringen.

Beitrag von theCurseOfHackintosh vom 10. März 2018, 11:10

Versuche mal Ozmosis über d@eub& Rsweizchreibt.

Beitrag von theCurseOfHackintosh vom 20. März 2018, 20:06

So hier ein neues Rom. Vor dem Flash entpacke Ordner Drivers.zip und lege den Beinhaltenden Ord EFi Partition. AnschlieBGios dfloasshen

In dem Bios ist kein OZ, jedoch DBounce, welches OZ, apfs und HFSPlus lad

Beitrag von Fredde2209 vom 20. März 2018, 20:23

[@Intel66](https://www.hackintosh-forum.de/index.php/User/37779-Intel6600/)00 solltest schon dazu sagen welcher Ort als Speicherort für Dbo vorgesehenen .plist im Bios angegeben ist, sonst weiß niemand wohin mit außerdem der Speicherort des Bootloaders mit dem der weiteren Einzel überein? So können schlecht Veränderungen vorgenommen werden, w Dbounce anbietet die nötigen Dateien erst über die EFI zu laden, be verpflanzt. So kann Ozmosis nämlich überhaupt erstmal auf seine Fu Mainboard geprüft werden und nötige Einstellungen zum Boot zuvor erledig für jede kleine Veränderung ein neues Bios erstellen möchtest, sitzen bereits eine neue AMI Plattform draußen ist, um die sich alle reißen.

Beitrag von theCurseOfHackintosh vom 20. März 2018, 21:02

Das neue bios ist auch ganz anders, da kein OZ enthalten ist.

Der Speicherort ist fs0:efi

Beitrag von aalbani vom 20. März 2018, 21:43

Ich danke Dir! Aber ich hab mich jetzt erstmal wieder Windows zugewandt und stud Internet und VPN.

Beitrag von Fredde2209 vom 20. März 2018, 22:21

[@Intel66](https://www.hackintosh-forum.de/index.php/User/37779-Intel6600/)@0aub mir, ich weiß was dbounce macht und wie es funktioniert. Es viel Sinn das \*jetzt\* in ein BIOS zu bauen. Lade es doch erstmal Manuel Veränderung der Dbounce Konfiguration muss das Rom verändert werd Aufwand ist.